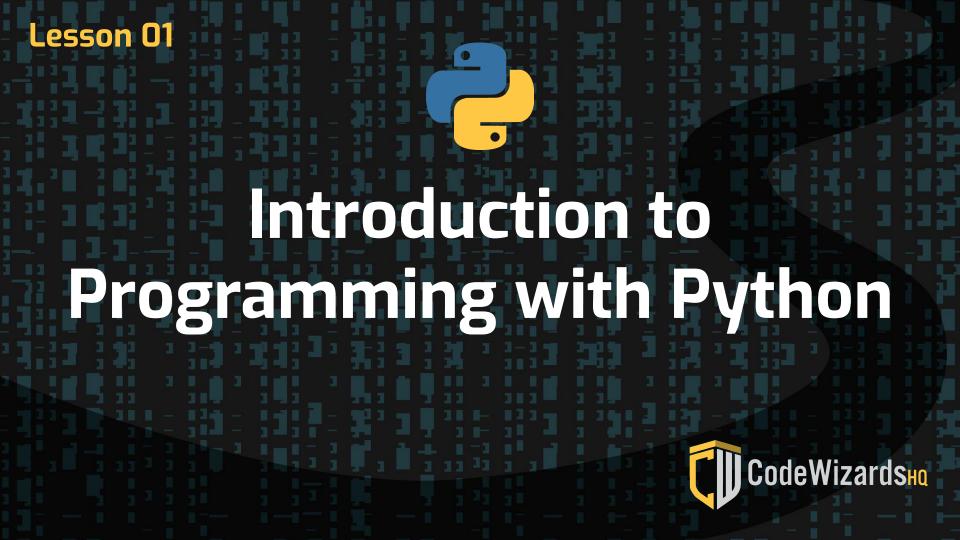

## Today we will...

**1. What is Programming?** Background information about Python

### 2. Learning Environment

We'll take a tour and explore the different areas

**3. Start Programming** Learn about print() and comments

## ? How to...

CodeWizards

**Computer communication** 

# Step 1

Programmers write code, following syntax rules

**Step 2** Code is translated to binary code, 1s and 0s

Step 3 Computer executes binary code

### Today we will...

### **1. Print Function**

Outputs given text to screen

Example: print("Hello World")

#### 2. Comments

Comments are not read by the computer, but are instead used for taking notes

#### 3. Single line comments

Comments that take up one line are written with this symbol: #

#### 4. Multiline Comments

Comments that span multiple lines are open and closed with: **\*\*\*\*\*** 

Watch today's video to learn all this and more!

That's All

Folks!

•

CodeWizards